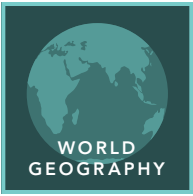

# The Arabian Peninsula

from the Esri GeoInquiries™ collection for World Geography

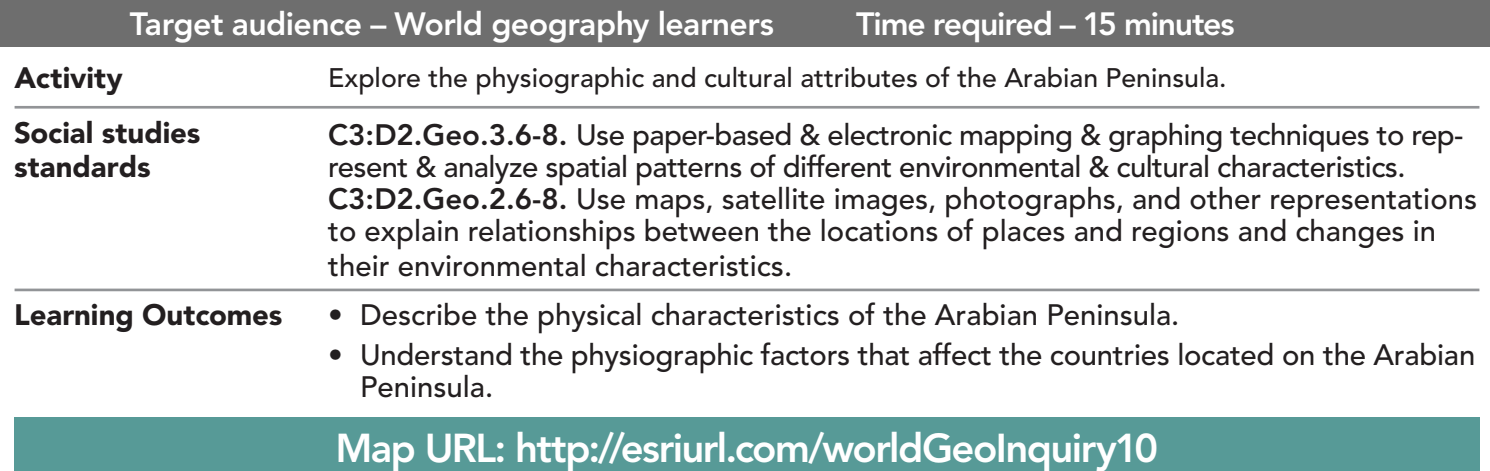

**P** Ask

#### Where is the Arabian Peninsula located?

- $\rightarrow$  Click the link above to launch the map.
- → With the Details button underlined, click the button, Show Contents.
- ? Which continents surround and include the Arabian Peninsula? *[Africa to the south and Europe to the northeast; the Arabian Peninsula is part of the continent of Asia]*
- → Uncheck the box to the left of the layer name, Continents.

## <sup>4</sup> Acquire

#### What are the physical characteristics of the Arabian Peninsula?

- **→** Zoom in and click several different colors of the peninsula.
- ? Where on the Arabian Peninsula are there mountains (1 meter x 3.3 = number of feet)? *[Along the west coast and the northeast coast]*
- ʅ Turn on the layer, Water Bodies. Click the layer name.
- → Click the Water Bodies sub-layer name, and then click the Show Legend button.
- **→** Pan and zoom the map to view the waterbodies on the Arabian Peninsula.
- ? What types of waterbodies are on the Arabian Peninsula? *[Permanent and intermittent (dry during certain times of the year)]*
- → Zoom in until the Springs and Streams layer names are not grayed out, and then turn on the layers.
- ? Where on the Arabian Peninsula is there no water at all? *[The south-central part of the peninsula]*
- ? Is there any relationship between landforms and the availability of water? *[Mountains and areas of higher elevation have more surface water.]*

## <sup>Q</sup> Explore

#### What type of land makes up the Arabian Peninsula?

- → Turn off the layers, Water Bodies, Springs, and Streams.
- → Turn on the layer, Annual Rainfall. View its legend.
- **–** The rain in millimeters and 1 inch is equivalent to 25.4 mm. A desert is defined as a place that gets fewer than 10 inches of rain per year.
- ? How many millimeters is equal to 10 inches? *[254 mm]*
- ? Approximately what percentage of the Arabian Peninsula is desert? *[70% to 90%]*

## **E** Analyze

#### What are the temperature ranges on the Arabian Peninsula?

- → Turn off the layer, Annual Precipitation.
- ʅ Turn on the layer, Temp: Sept Nov. View its legend.
- ? What is the approximate range of temperatures across the Arabian Peninsula from September to November? *[14°C to 30°C or 57°F to 86°F]*
- → Turn the temperature layers on and off one at a time to see the change of temperatures on the Arabian Peninsula through the four seasons. (Remember, click each layer name and view its legend.)
- ? What is the approximate range of temperatures across the Arabian Peninsula during the hottest season? *[June to August: 18ºC to 40ºC or 66ºF to 104ºF]*

**Act** 

#### Where would the most habitable land on the Arabian Peninsula be?

- **→** Turn on the layer, Ecozones.
- ? What is the relationship between the Arabian Peninsula's ecozones and its patterns of landforms, precipitation, and temperature? *[The limited zones of temperate grassland on the Arabian Peninsula are found in the mountains, where there is more precipitation and milder temperatures.]*
- ? Which of the region's physical characteristics would be considered most desirable for habitation? *[Grassland ecosystems, areas with greater than 500 mm/20 inches of annual precipitation, and areas with access to permanent bodies of water or springs]*

- Click Bookmarks.
- Click a bookmark name to zoom to a map location and scale.

### ZOOM TO A BOOKMARK TURN A MAP LAYER ON AND OFF

- Make sure that the Details pane is selected, and then click Contents.
- To show individual map layers, select the check boxes next to the layer names.
- Hint: If a map layer name is light gray, zoom in or out on the map until the layer name is black. The layer can now be turned on.

## Next Steps

DID YOU KNOW? ArcGIS Online is a mapping platform freely available to public, private, and home schools. A school subscription provides additional security, privacy, and content features. Learn more about ArcGIS Online and how to get a school subscription at http://www.esri.com/schools. THEN TRY THIS...

- Click the Elevation Tinted Hillshade layer, and then click the More Options button (three dots) and choose Transparency.
- Adjust transparency until you can see the country boundaries.
- Evaluate which countries have mountains and where they are in relation to country borders.

#### **TEXT** REFERENCES

#### This GIS map has been cross-referenced to material in sections of chapters from these middle school texts.

- *• World Cultures and Geography by McDougal Littell*
- *• My World Geography by Pearson*

WWW.ESRI.COM/GEOINQUIRIES copyright © 2019 Esri Version Q2 2019. Send feedback: http://esriurl.com/GeoInquiryFeedback

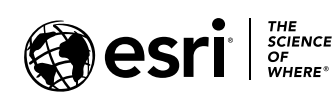

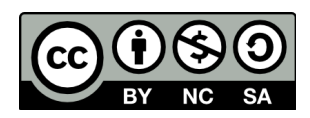